# **EXPLORATION 1**

Chapter 11
Configuring and Testing Your Network
Zhamanov Azamat

# Upon completion of this chapter, you will be able to:

- Define the role of the Internetwork Operating System (IOS).
- Define the purpose of a configuration file.
- Identify several classes of devices that have the IOS embedded.
- Identify the factors contributing to the set of IOS commands available to a device.
- Identify the IOS modes of operation.
- Identify the basic IOS commands.
- Compare and contrast the basic show commands.

## Question

What is Router?

# Router is a Computer

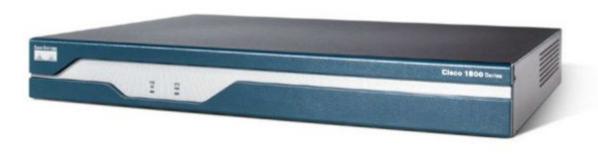

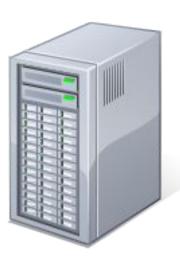

# CISCO IOS - Cisco Internetwork Operating System

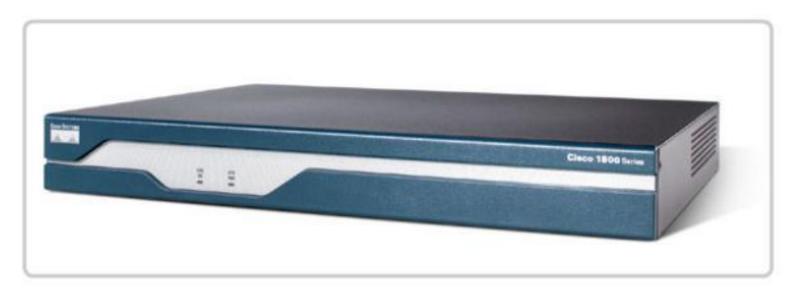

Internetwork Operating System for Cisco networking devices

SECURITY

**ADDRESSING** 

INTERFACES

ROUTING

QoS

MANAGING RESOURCES

### CISCO IOS

- CLI Command Line Interface
- The IOS file itself is several megabytes in size and is stored in semi-permanent memory area called FLASH.
- In many Routers IOS is copied into RAM and the device is powered on and the IOS runs from RAM.

## CLI - Command Line Interface

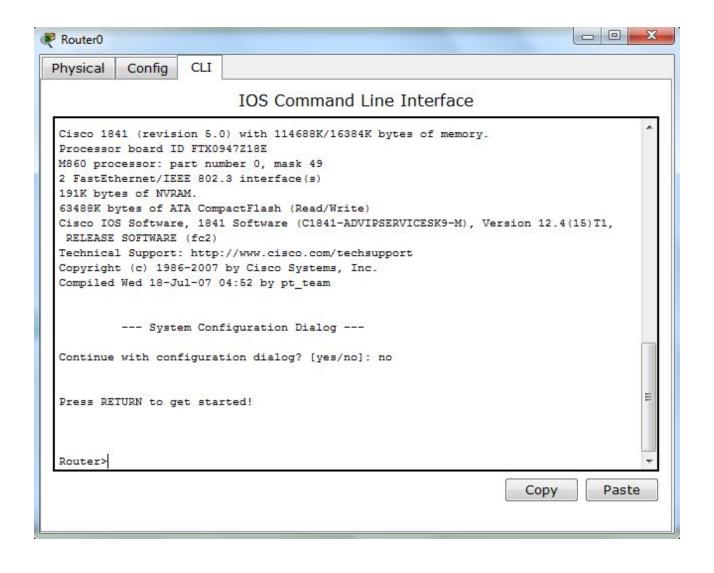

# Accessing to Router

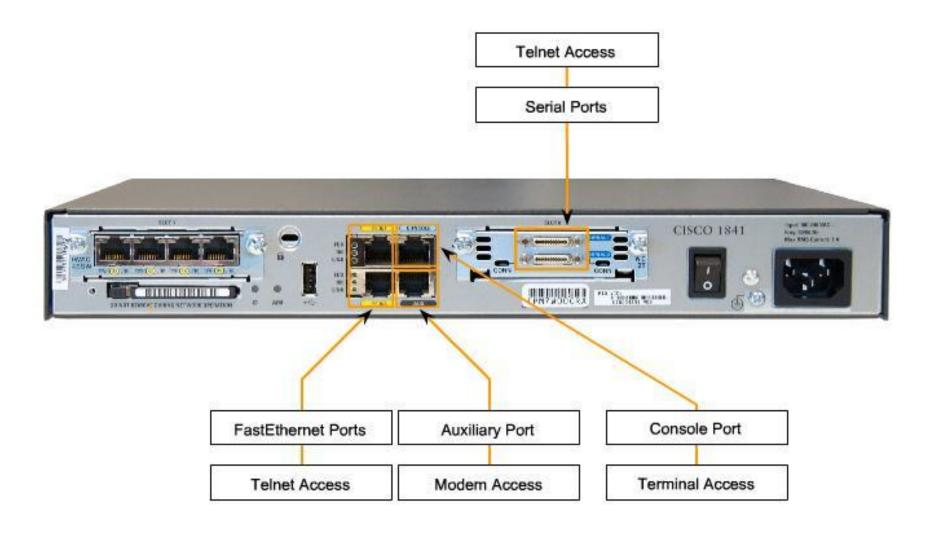

#### Access Methods

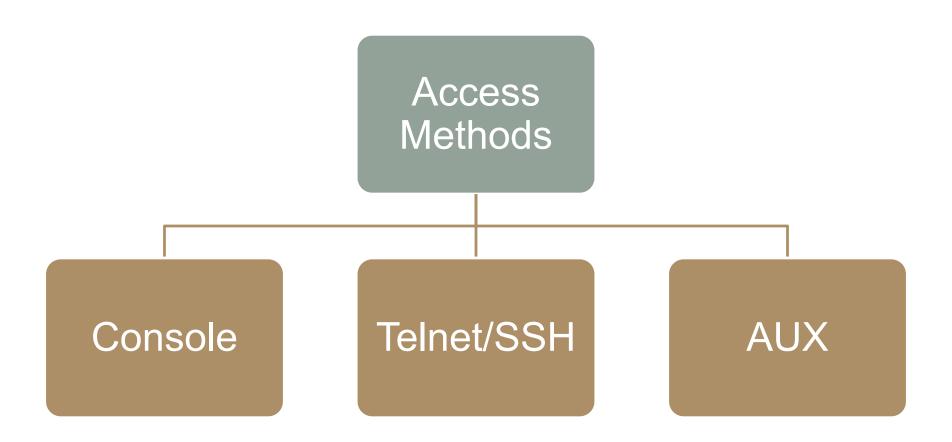

### Access with Console

- Also known as CTY line
- Is a management port
- Accessible even if no network services have been configure on the device

### Access with Console

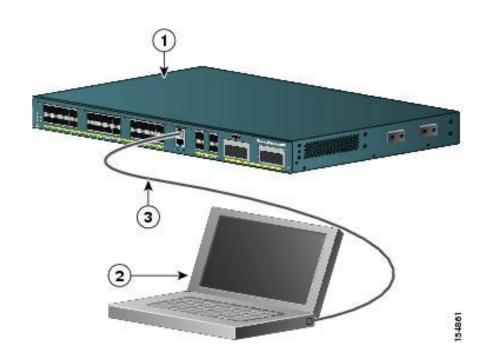

## Examples of Console use are:

- The initial configuration of the network device
- Disaster recovery procedures and troubleshooting where remote access is not possible
- Password recovery procedures

### **Access with Telnet**

- Method for recovery accessing a CLI session is to telnet to the router
- Telnet sessions require active networking services on the device
- The network device must have at least one active interface configured with a Layer 3 address

# Access with SSH (Secure Shell)

- Secure method for remote device access
- Provides stronger password authentication
- Encrypts all communications between the client and the IOS device

# Telnet/SSH Configuration

#### Connection by IP address

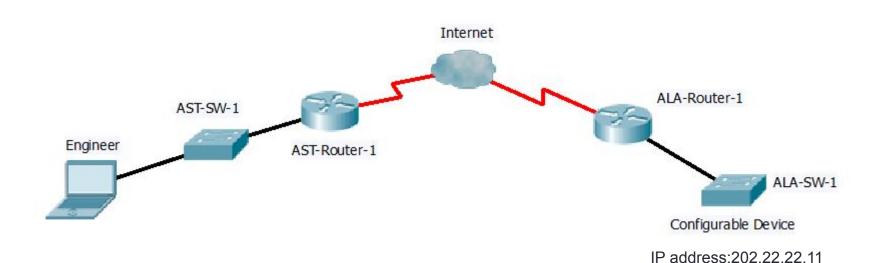

# Access with AUX port

- CLI session remotely is via telephone dialup connection using a modem connected to the router's AUX port
- Doesn't require any configured interfaces

# **Aux Configuration**

#### Connection by Subscriber Phone Number

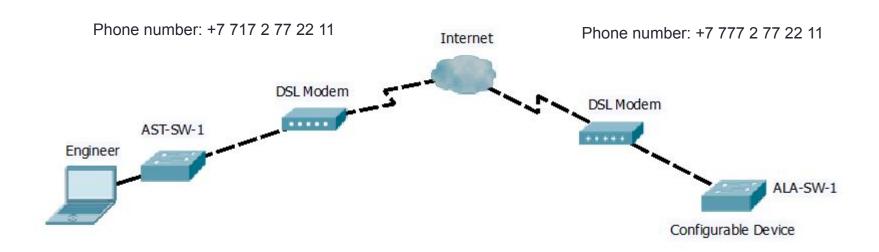

# Types of Configuration Files

- Running configuration file
- Startup configuration file

# Configuration Files

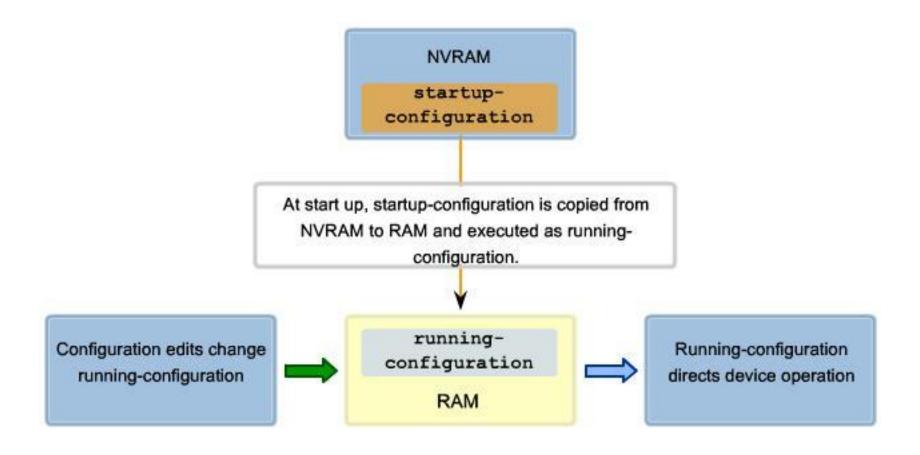

- User executive mode
- Privileged executive mode
- Global configuration mode
- Other specific configuration modes

```
User EXEC Command-Router>
ping
show (limited)
enable
etc...
Privileged EXEC Commands-Router#
all User EXEC Commands
debug commands
                 Global Configuration Commands-Router(config)#
reload
                 hostname
configure
                 enable secret
etc..
                 ip route
                                               Interface Commands-Router(config-if)#
                 interface ethernet
                                               ip address
                            serial
                                               ipx address1
                            bri
                                               encapsulation
                            etc.
                                               shutdown/ no shutdown
                                               Routing Engine Commands-Router (config-router)#
                 router
                            rip
                                               network
                            ospf
                                               version
                            eia m
```

#### User EXEC Mode

Limited examination of router. Remote access.

Switch>
Router>

#### Privileged EXEC Mode

Detailed examination of router,
Debugging and testing. File
manipulation. Remote access.
Switch#
Router#

#### Global Configuration Mode

Global configuration commands.

Switch (config) # Router (config) #

#### Other Configuration Modes

Specific service or interface configurations.

Switch (config-) # Router (config-) #

```
Router>ping 192.168.10.5

Router#show running-config

Router(config)#Interface FastEthernet 0/0

Router(config-if)#ip address 192.168.10.1 255.255.255.0
```

The prompt changes to denote the current CLI mode.

```
Switch>ping 192.168.10.9

Switch#show running-config

Switch(config)#Interface FastEthernet 0/0

Switch(config-if)#Description connection to WEST LAN4
```

### **User Executive Mode**

- EXEC mode is view-only mode
- Doesn't allow execution of any commands that might change the configuration of device
- By default, there is no authentication required to access the EXEC mode from the console
- It is good practice to ensure that authentication is configured during the initial configuration

# Privileged EXEC Mode

 The execution of configuration and management commands requires that the network administrator use the privileged EXEC mode, or a specific mode further down the hierarchy.

# Switching between EXEC and Privileged EXEC modes

| Router con0 is now available. |                  |
|-------------------------------|------------------|
| Press RETURN to get started.  |                  |
| User Access Verification      |                  |
| Password:                     |                  |
| Router> ◀                     | User-Mode Prompt |
| Router>enable                 |                  |
| Password:                     |                  |
| Router# ◀                     | Privileged-Mode  |
| Router#disable                |                  |
| Router> ◀                     | User-Mode Prompt |
| Router>exit                   |                  |
|                               |                  |
|                               |                  |
|                               |                  |
|                               |                  |
|                               |                  |
|                               |                  |

### Structure of Command

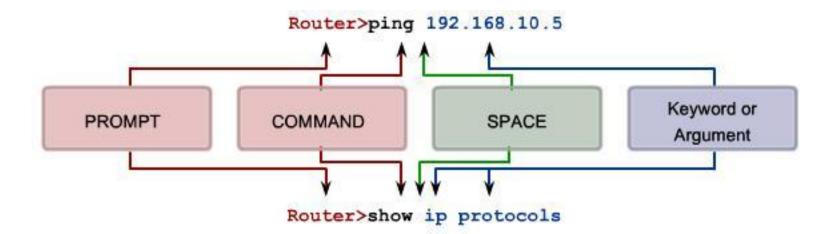

# Using CLI Help Context-Sensitive Help

Example of a sequence of commands using the CLI context sensitive help

```
Cisco#cl?
clear clock
Cisco#clock ?
set Set the time and date
Cisco#clock set
% Incomplete command.
Cisco#clock set ?
hh:mm:ss Current Time
Cisco#clock set 19:50:00
% Incomplete command.
```

Command explanations
Incomplete command messages
Invalid input messages
Variable formats

```
Cisco#clock set 19:50:00 ?

<1-31> Day of the month

MONTH Month of the year

Cisco#clock set 19:50:00 25 6

Invalid input detected at '^' marker.

Cisco#clock set 19:50:00 25 June

Incomplete command.

Cisco#clock set 19:50:00 25 June ?

<1993-2035> Year

Cisco#clock set 19:50:00 25 June 2007

Cisco#
```

# Command Syntax Check

The IOS returns a help message indicating that required keywords or arguments were left off the end of the command:

The IOS returns a help message to indicate that there were not enough characters entered for the command interpreter to recognize the command.

```
Switch#>clock set

* Incomplete command.

Switch#clock set 19:50:00

* Incomplete command.
```

```
Switch#c

% Ambiguous command: 'c'
```

The IOS returns a "^" to indicate where the command interpreter can not decipher the command:

```
Switch#clock set 19:50:00 25 6

*

* Invalid input detected at '^' marker.
```

# Hot Keys and Shortcuts

- Tab Completes the remainder of the command or keyword
- Ctrl-R Redisplays a line
- Ctrl-Z Exits configuration mode and returns to the EXEC
- Down Arrow Allows user to scroll forward through former commands
- Up Arrow Allows user to scroll backward through former commands
- Ctrl-C Aborts the current command and exits the configuration mode

### Structure of IOS

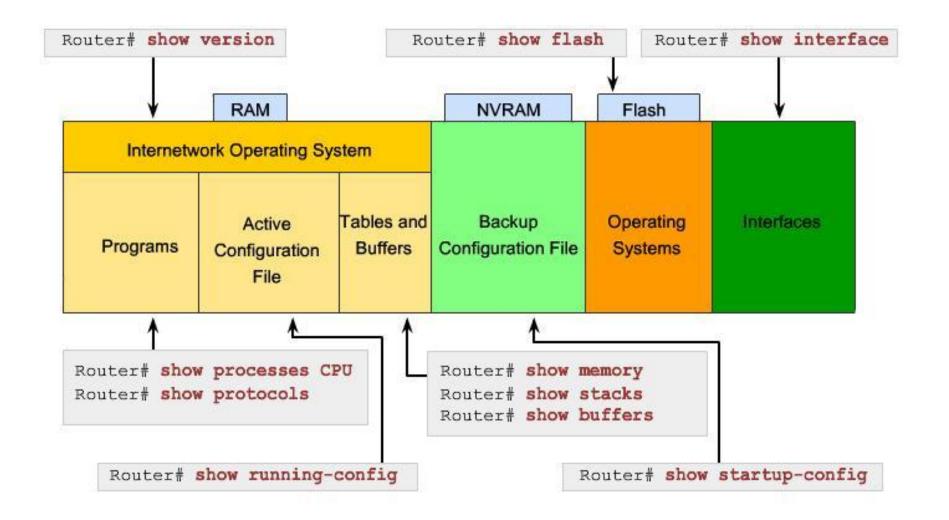

# Global Configuration Mode

User EXEC mode

Privileged EXEC mode

Global configuration mode

Specific configuration mode

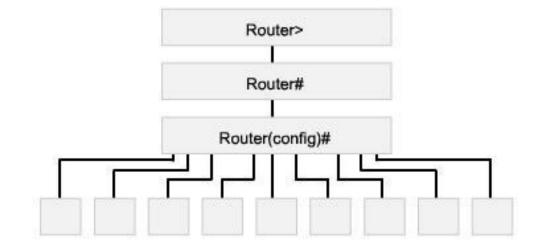

| Configuration Mode | Prompt                 |
|--------------------|------------------------|
| Interface          | Router(config-if)≢     |
| Line               | Router(config-line)#   |
| Routers            | Router(config-router)≢ |

## Basic Configurations Using CISCO IOS

- Some guidelines for naming conventions are that names should:
  - Start with a letter
  - Not contain a space
  - End with a letter or digit
  - Have characters of only letters, digits, and dashes
  - Be 63 characters or fewer
- Without name it is difficult to identify devices

# Giving names for devices

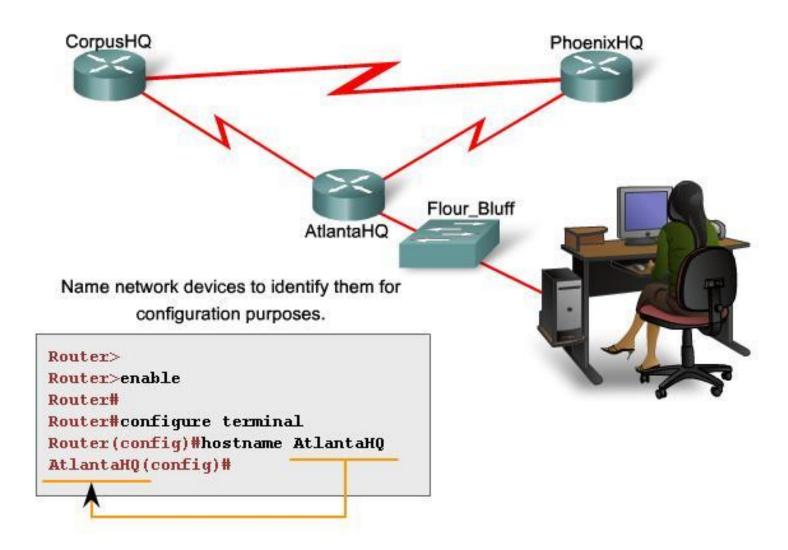

### Password for Console

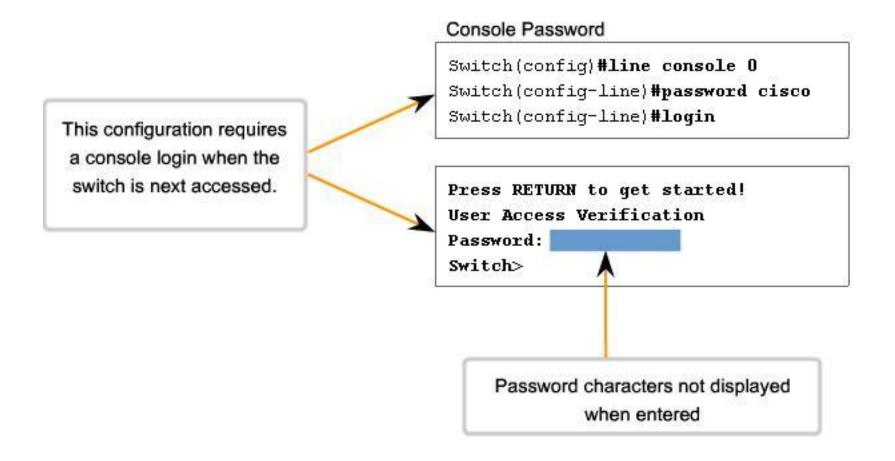

# The passwords introduced here are:

- Console password limits device access using the console connection
- Enable password limits access to the privileged EXEC mode
- Enable secret password encrypted, limits access to the privileged EXEC mode
- VTY password limits device access using Telnet

# Consider these key points when choosing passwords:

- Use passwords that are more than 8 characters in length.
- Use a combination of upper and lowercase and/or numeric sequences in passwords.
- Avoid using the same password for all devices.
- Avoid using common words such as password or administrator, because these are easily guessed.

# Different types of Passwords

#### Virtual Terminal Password

Router(config)#line vty 0 4
Router(config-line)#password cisco
Router(config-line)#login

#### Enable Password

Router (config) #enable password san fran

#### **Enable Secret Password**

Router(config) #enable secret cisco

Strongly encrypted password

# **Encryption of Passwords**

service password-encryption

# Banner Message

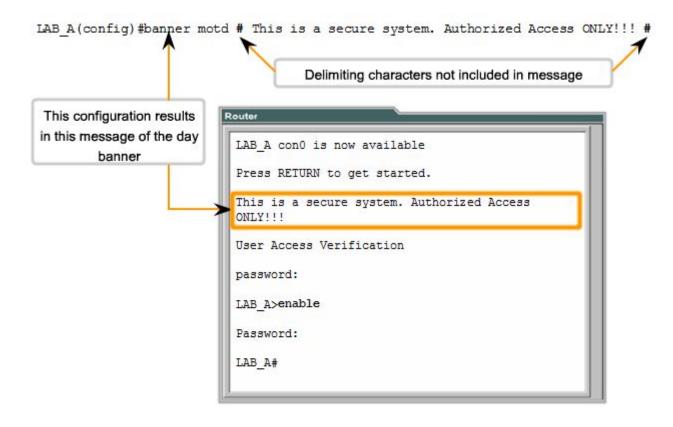

# Managing Configuration Files

- router#copy running-config startup-config
- rrase startup-config

# Configuring Interfaces

All interfaces are accessed by issuing the interface command at the global configuration prompt.

In the following commands, the type argument includes serial, ethernet, fastethernet, and others:

```
Router(config)#interface type port
Router(config)#interface type slot/port
Router(config)#interface type slot/subslot/port
```

The following command is used to administratively turn off the interface:

```
Router (config-if) #shutdown
```

The following command is used to turn on an interface that has been shutdown:

```
Router (config-if) #no shutdown
```

The following command is used to quit the current interface configuration mode:

```
Router (config-if) #exit
```

When the configuration is complete, the interface is enabled and interface configuration mode is exited.

# Configuration of FastEthernet interface on Router

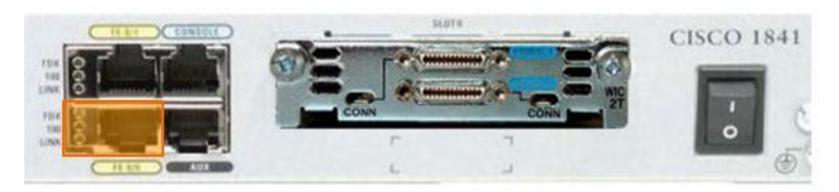

```
Router(config) #interface FastEthernet 0/0
Router(config-if) #ip address 192.168.10.1 255.255.255.0
Router(config-if) #no shutdown
Router(config-if) #exit
Router(config) #
```

# Configuration of Serial interface on Router

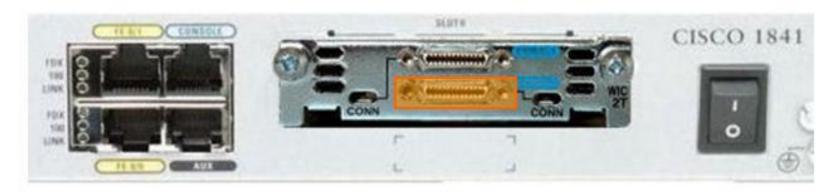

```
Router(config) #interface Serial 0/0/0
Router(config-if) #ip address 192.168.11.1 255.255.252.252
Router(config-if) #clock rate 56000
Router(config-if) #no shutdown
Router(config-if) #exit
Router(config) #
```

# Interface Description

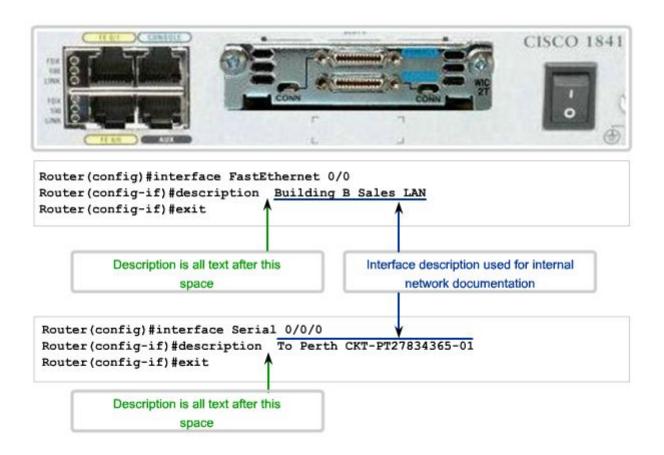

Q/A